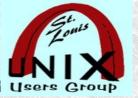

### VIM Side by Side

### (a sample of useful features)

Presentation shared with the

### St. Louis Unix Users Group

2023-08-09

## Welcome

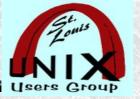

### In Memoriam

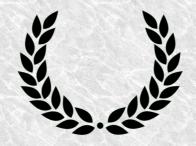

- · On 3<sup>rd</sup> of August 2023, Bram Moolenaar, the programmer behind VIM, has died at age 62.
- https://news.snbc13.com/bram-moolenaar-deathdutch-computer-programmer-vim-editor-died-atage-62-obituary/

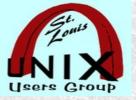

### Introduction

https://www.sluug.org/bio/Stan\_Reichardt.shtml

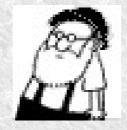

Current SLUUG Vice-President,

Current SLACC co-chair, and

Current NEWLINUX chair (cantankerous dictator for life).

· Qualifications (see link above)

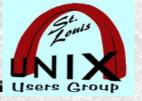

### Overview

The VIM text editor has some abilities and tools that allows, enhances and improves **side by side** editing of multiple files, among other features.

If you started with the June 2023 STLLINUX challenge for Learning VIM; then, by now you should be far enough long in ability, experience, and familiarity to appreciate, understand and use some interesting and useful VIM capabilities and features.

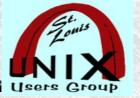

### Agenda

This presentation is a small sample of useful **VIM** features.

Points: Who, What, Where, When, Why and How.

Command Line Interface (CLI) demonstrations in terminals.

A recording of this session will be made available later.

One significant preliminary item:

- The **vimtutor** and it's seven (7) lessons.
- · The skill level gained from it, is expected.

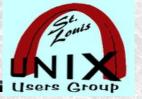

### Seven (7) Lessons

#### vimtutor

user@host:~\$ vimtutor

## a step-by-step guide to VIM in seven lessons

user@host:~\$ vim ## Vi IMproved, a programmer's text editor user@host:~\$ gvim ## use graphical vim user@host:~\$ gvim -rv ## use with reverse video

user@host:~\$ gvim -reverse ## use with reverse video

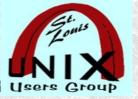

### First Point ~ Who

#### QUESTION: Who is this session for?

Beginner,

curious,

new user,

novice,

intermediate (?),

mid-level (?), and beyond (?)...

ANSWER: Any of those above that may not know of the showcased VIM features.

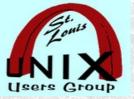

### **Second Point - What**

- What are we covering?
- A sample of useful features.

```
vim +
vim -R (view)
vim -d (vimdiff)
vim -O (side by side)
vim -y ("easy" mode)
```

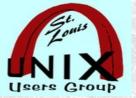

#### Third Point ~ Where

### Two major questions:

Where is it (vi/VIM) available?

- https://www.vim.org/
- https://en.wikipedia.org/wiki/Comparison\_of\_text\_editors

Where do you start learning?

- The VIM man page.
- The **vimtutor** and it's seven (7) lessons.

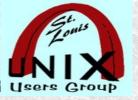

### Fourth Point ~ When

Maybe, you have to **first** know about a feature before you can know:

Know when do you need it?

Know when can/must/should/will you use it?

Or, know you will never use it.

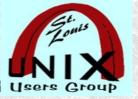

### Fifth Point ~ Why

- 0. Why use it?
- 1. The vi/VIM editor is almost always available.

On nearly every \*nix/Linux system

Often where GUI infrastructure not available.

Alternative editors may not be available.

- 2. Focus on keyboard rather than mouse is a productivity enhancer.
- 3. Navigation key strokes frequently used in other applications.
- 4. Extreme HELP built into VIM.
- 5. Folding is amazing! (my favorite VIM feature)

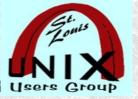

### Sixth Point ~ How

The easiest way to learn vi/VIM is to use it.
Using vimtutor is practical way to start learning.
user@host:~\$ sudo apt install vim-runtime
user@host:~\$ vimtutor

The Caps Lock key is your enemy.

The **Escape** key is your friend.

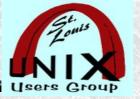

### **Demonstration**

#### **Concurrent demonstrations:**

(for each feature, as we go along)

Demonstrate the material covered.

Refer to the practical context again.

Encourage audience participation.

Clarify questions during demonstration.

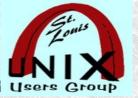

### vim +

user@host~\$ vim + file1 ....

- +[num] For the first file the cursor will be positioned on line "num". If "num" is missing, the cursor will be positioned on the last line.
- See the man page user@host~\$ man vim

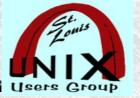

### Vim -R (view)

user@host~\$ view file1 ...

- Start in **read-only** mode. You will be protected from writing the files.
- Can also be done with the "-R" argument.
- Very handy word to remember, if you use VIM.
- Within VIM use

:help-R

:help view

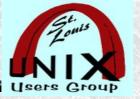

### vim -d (vimdiff)

user@host:~\$ vim -d file1 file2 ...

user@host:~\$ vimdiff file1 file2 ...

• Start in diff mode. There should [be] between **two to eight** file name arguments. Vim will open all the files and show differences between them. Works like **vimdiff**.

user@host:~\$ vimdiff file1 file2 ...

Within VIM use

:help -d

:help vimdiff

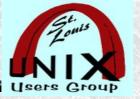

### vim -O

user@host~\$ vim -o file1 file2 ...

• -o[N] Open N windows **stacked** horizontally. When N is omitted, open one window for each file.

user@host:~\$ vim -O file1 file2 ...

• -O[N] Open N windows **side by side** vertically. When N is omitted, open one window for each file.

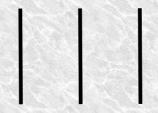

• May start in GUI, if vim-gtk2 or vim-gtk3 installed.

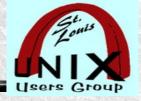

### vim -y

user@host~\$ vim -y file1

- Sometimes called typewriter mode.
- Start in easy mode, just like the executable was called "evim" or "eview". Starts with 'insertmode' and behaves like a click-and-type editor. This sources the script \$VIMRUNTIME/evim.vim. Mappings are set up to work like most click-and-type editors, see vim-keys. The GUI is started when available.

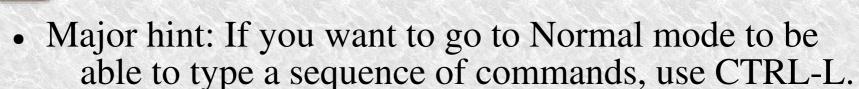

• Once in Normal mode, usual VIM commands work!

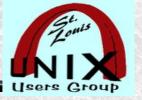

### Help within VIM

- The easiest way to learn vi/VIM is to use it.
- Using vimtutor is practical way to start learning.

user@host~\$: sudo apt install vim-runtime user@host~\$: vimtutor

Within VIM use

:help vimtutor

:help -R (view)

:help -d (vimdiff)

:help -O (side by side)

:help -y (Ctrl-L to exit this "easy" mode)

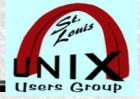

### **Privacy**

No privacy issues, that I know of, at this time.

#### HOWEVER:

There isn't any (privacy).

When you are on the Internet things happen.

What goes on in Las Vegas, stays on the Internet.

Everything you see might be tracked or recorded. So, be careful where you are looking.

What else could possibly go wrong?

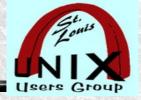

### **Security**

#### NIST ~ National Vulnerability Database

https://nvd.nist.gov/vuln/detail/CVE-2021-3968

https://nvd.nist.gov/vuln/detail/CVE-2021-3973

#### **CONSIDER:**

NOT licensed under any GPL

Free software (unique Vim License), charity-ware.

FREE doesn't mean Open Source.

FREE doesn't guarantee secure.

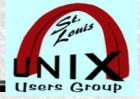

#### **Internet References**

https://www.vim.org/

http://openvim.com

https://en.wikipedia.org/wiki/Vim\_(text\_editor)

https://en.wikipedia.org/wiki/Arrow\_keys#HJKL\_keys

http://www.viemu.com/vi-vim-cheat-sheet.gif

https://www.sluug.org/pdf/Learn\_VIM.pdf

https://meterpreter.org/how-to-use-the-vi-editor-in-linux/

https://www.sitepoint.com/getting-started-vim/

https://tldp.org/LDP/intro-linux/html/sect\_06\_01.html

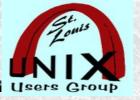

### **Internet References (continued)**

https://en.wikipedia.org/wiki/Comparison\_of\_text\_editors

https://linuxiac.com/differences-between-vi-and-vim-text-editors-explained/

https://linux.die.net/man/1/vimtutor

https://linux.die.net/man/1/vim

Avoid the following:

https://linux.die.net/man/1/evim

http://cream.sourceforge.net/

Extra item for Steve:

https://xkcd.com/378/

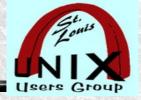

### Summary

- The easiest way to learn vi/VIM is to use it.

  Using **vimtutor** is practical way to start learning.

  user@host ~:\$ sudo apt install **vim-runtime**
- The Caps Lock key is your enemy.
- The **Escape** key is your friend.

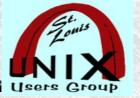

#### Later

Feedback is always welcome on our mail lists!

Subscribe to our mail lists:

https://www.sluug.org/mailman/info

**View our Presentation Archives:** 

https://www.sluug.org/resources/presentations/

We strive to be free, friendly, and fun!

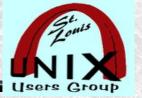

### Share

- This work is licensed under a Creative Commons Attribution-ShareAlike 3.0 Unported License.
- https://creativecommons.org/licenses/by-nc-sa/3.0
- It makes use of the works of Dwarfs, Elves, Giants (we stand on their shoulders), Lawn Gnomes, Small Smurfs and Bob the Builder.
- · Will be made available on SLUUG.ORG

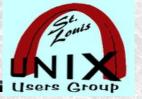

### Questions at the End

# What are your Questions?

Presentation shared with the

### St. Louis Unix Users Group

2023-08-09

Questions?